# Risoluzione dei problemi relativi al protocollo LACP (Link Aggregation Control Protocol) su **Nexus**

#### Sommario

#### Introduzione

In questo documento viene descritto come risolvere i problemi relativi al protocollo LACP (Link Aggregation Control Protocol) sulla famiglia Nexus 9000 cloudscale.

#### **Prerequisiti**

# **Requisiti**

Cisco raccomanda la conoscenza dei seguenti argomenti:

- Protocollo LACP
- Piattaforma NXOS
- comprensione ELAM
- Comprensione dell'etanalizzatore

#### Componenti usati

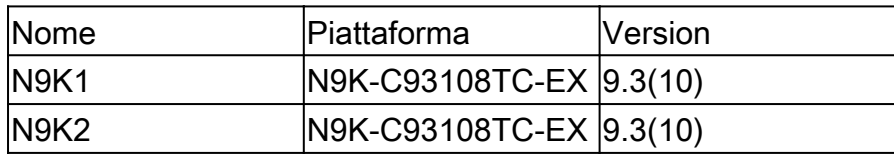

Le informazioni discusse in questo documento fanno riferimento a dispositivi usati in uno specifico ambiente di emulazione. Su tutti i dispositivi menzionati nel documento la configurazione è stata ripristinata ai valori predefiniti. Se la rete è operativa, valutare attentamente eventuali conseguenze derivanti dall'uso dei comandi.

#### Topologia

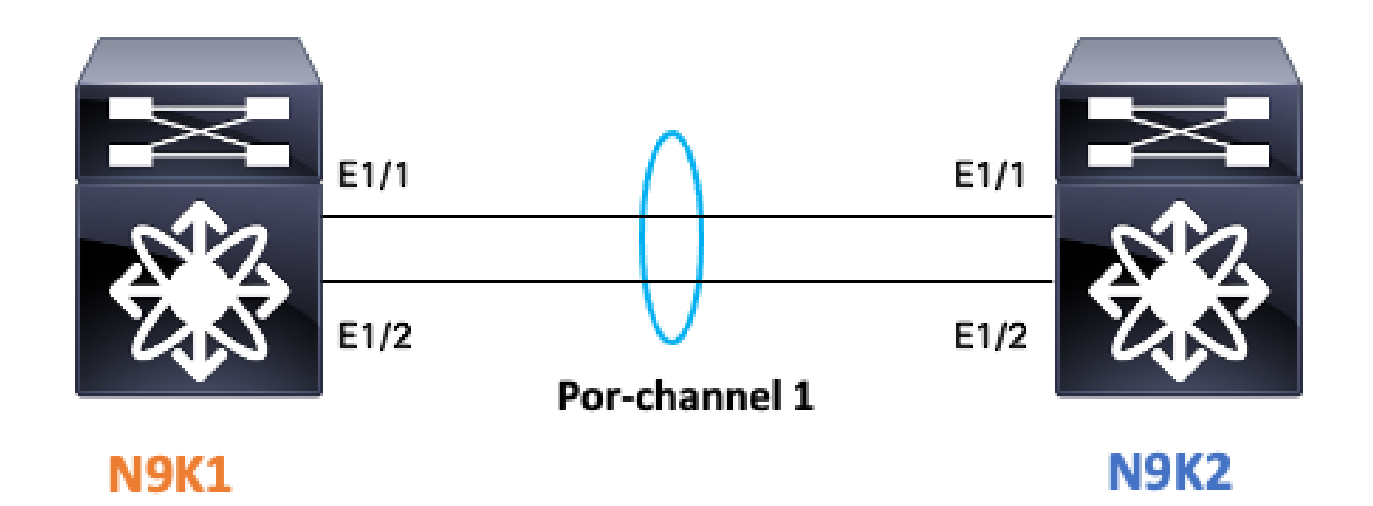

#### Verifica stato collegamento LACP

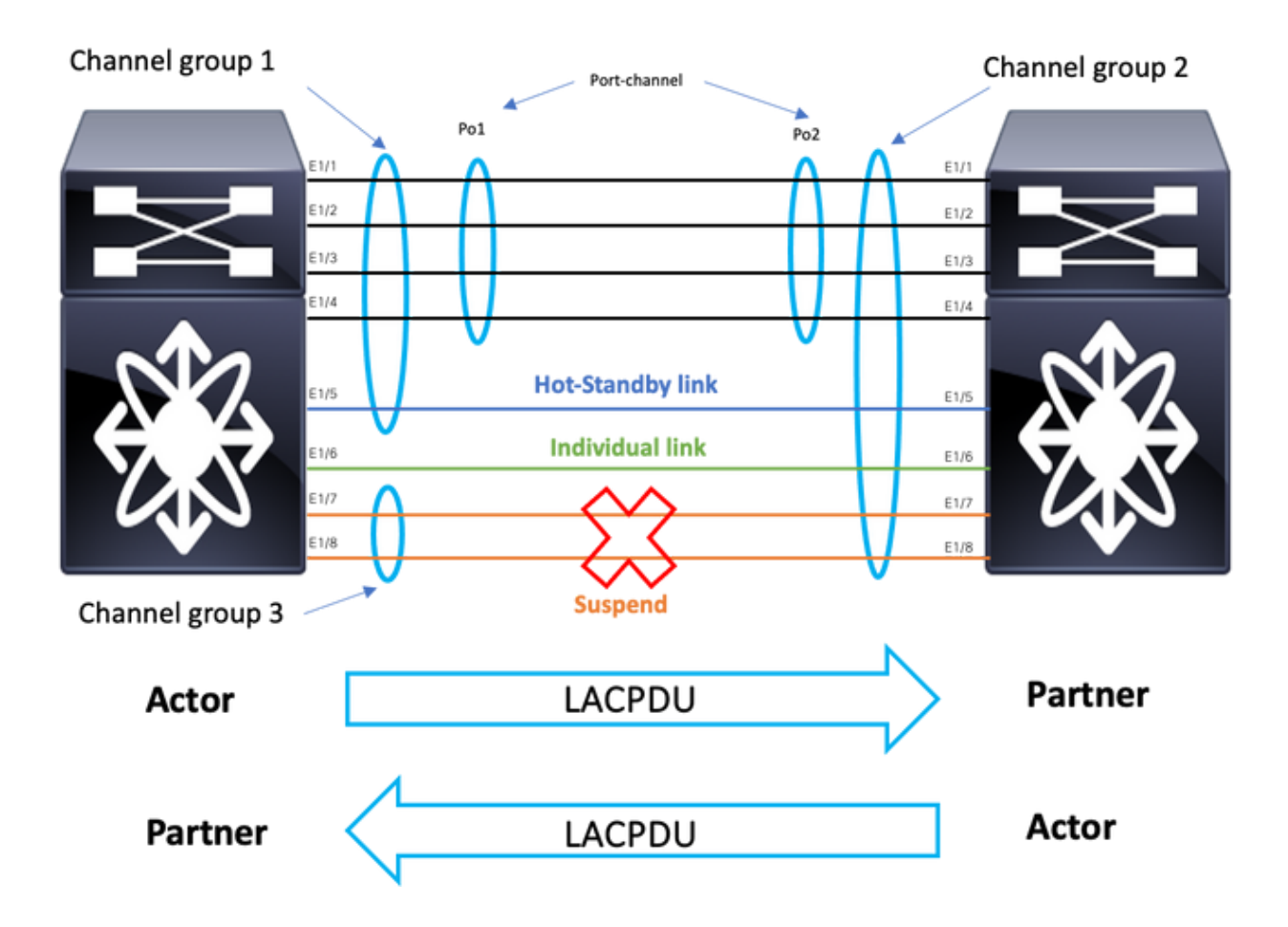

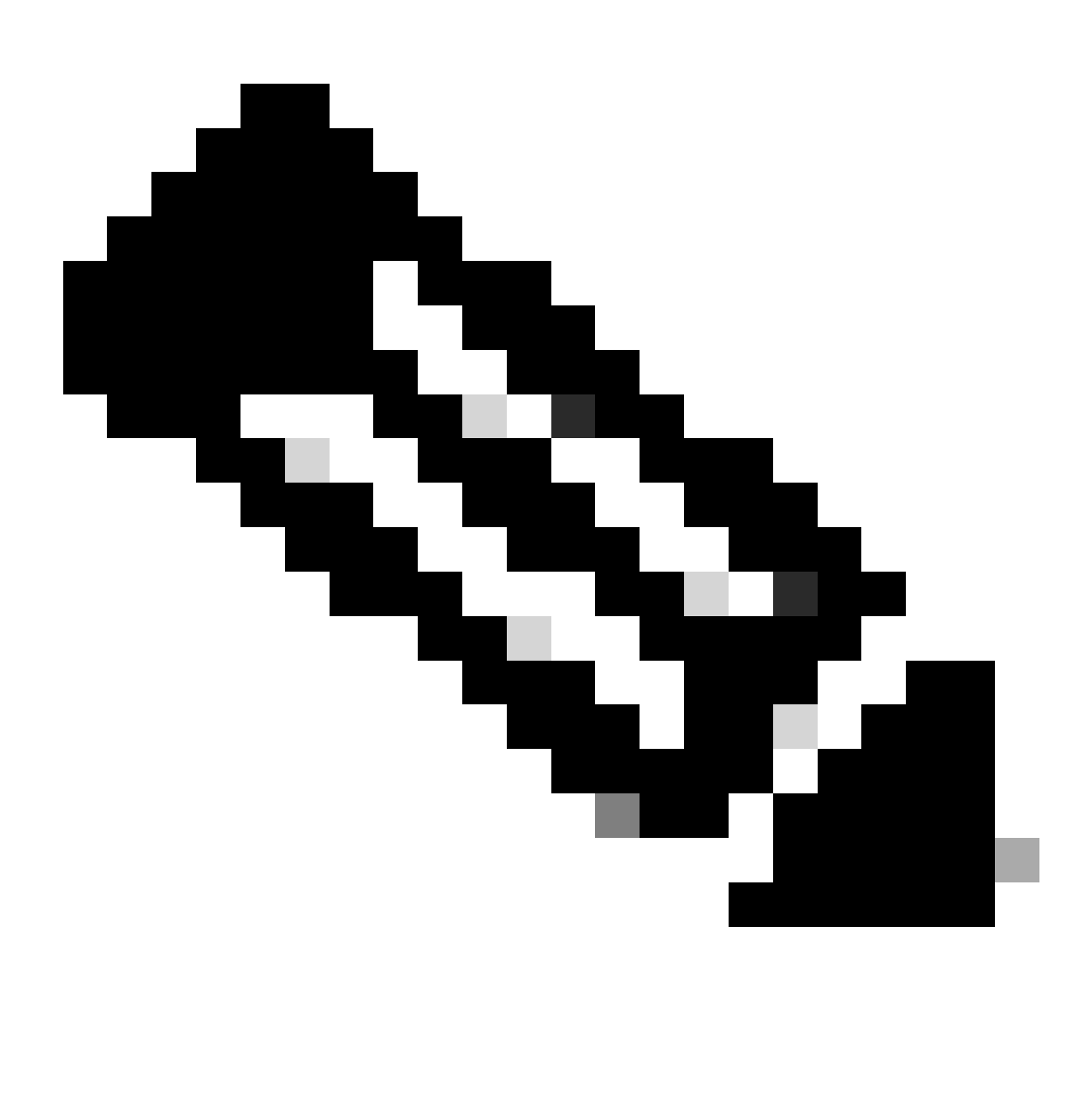

Nota: stato collegamento LACP immagine 1.1.

# Configurare LACP:

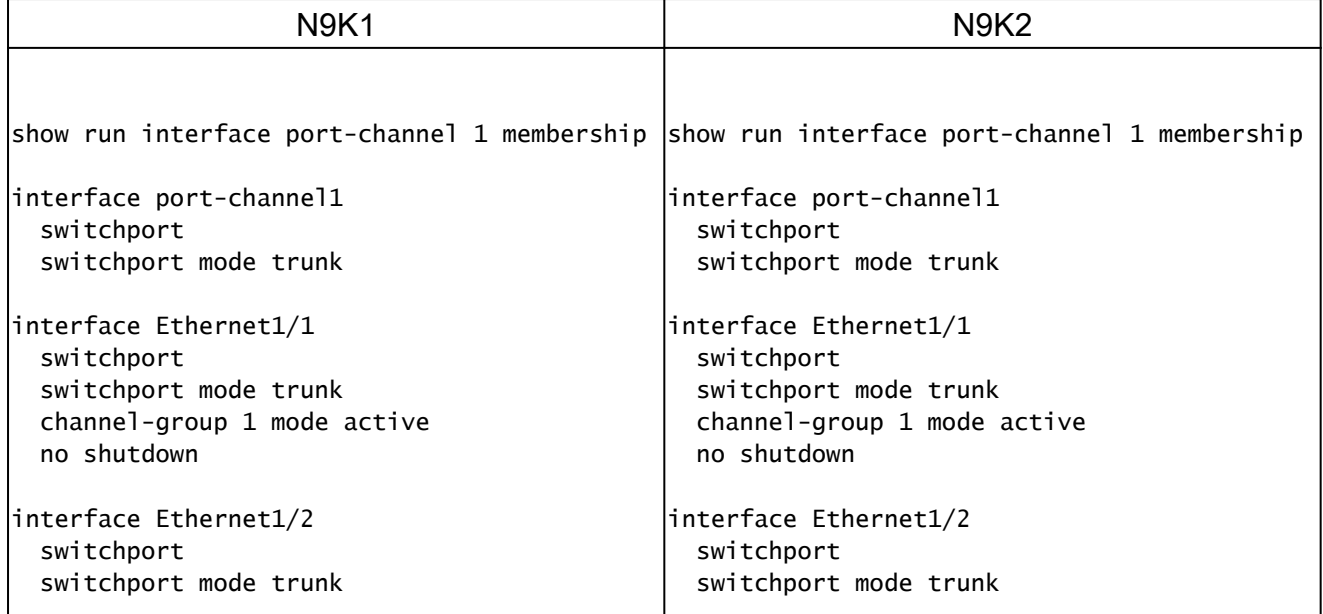

# Verifica dello stato del canale porta

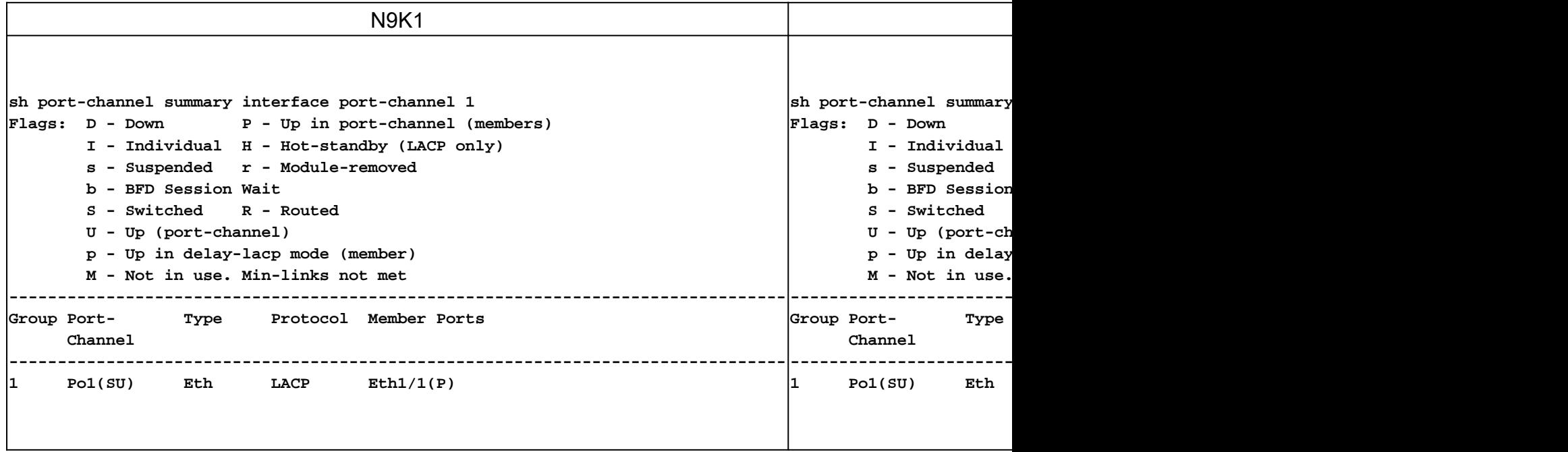

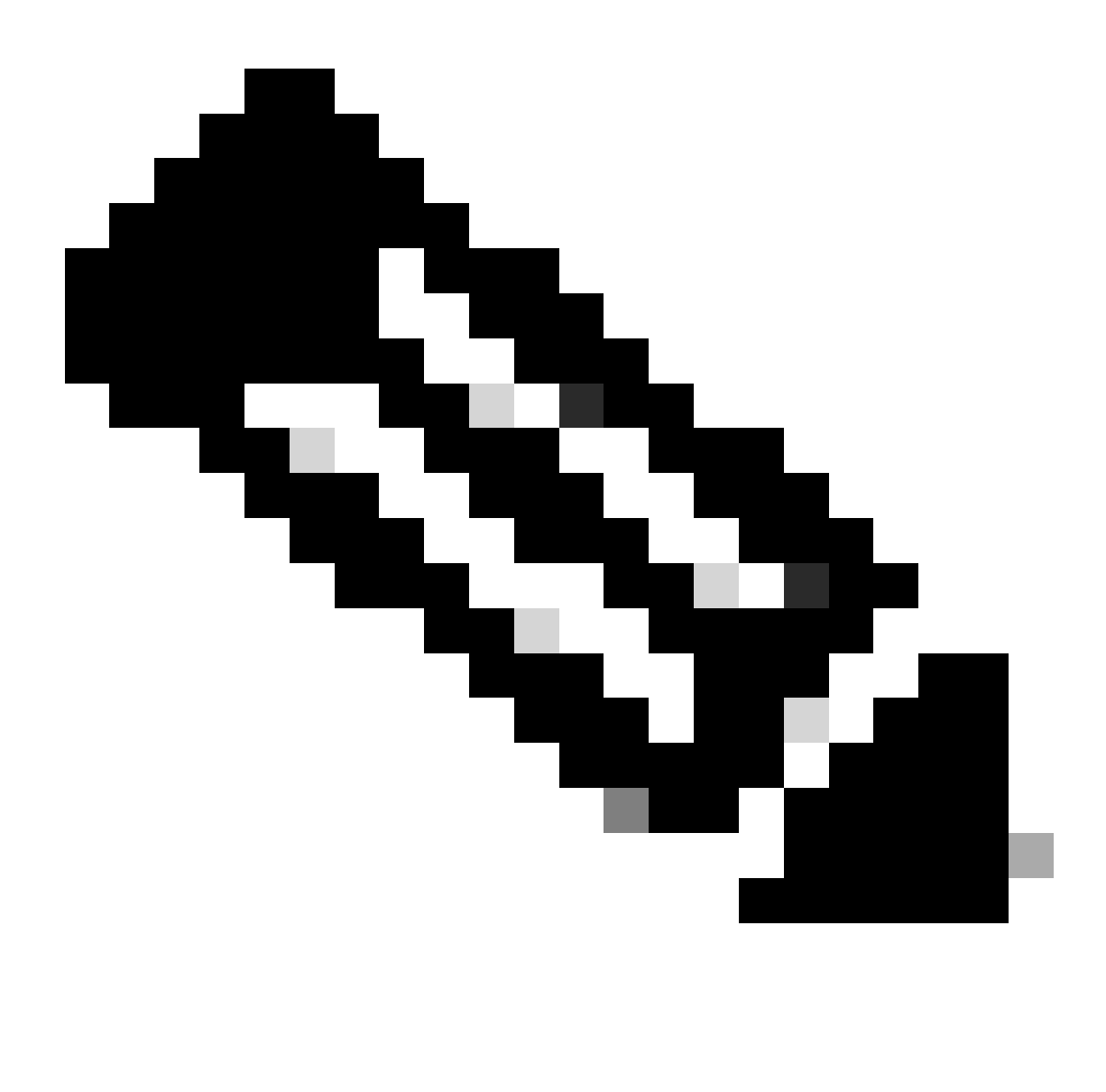

Nota: la maggior parte degli scenari di errore più comuni è rappresentata da Nexus che sospende l'interfaccia, come descritto nella sezione Interfaccia sospesa LACP.

#### Verifica interfaccia sospesa LACP

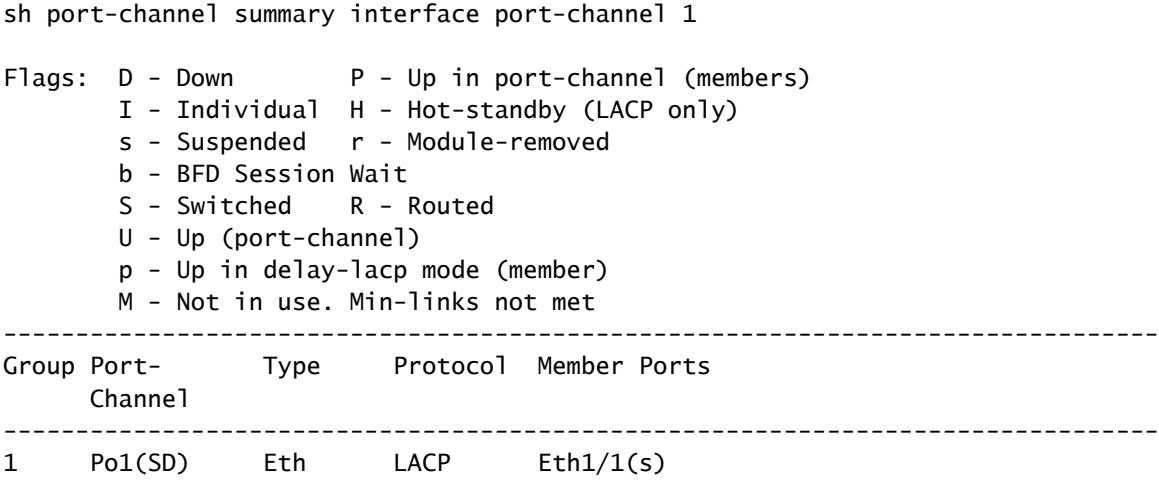

sh int e1/1 status

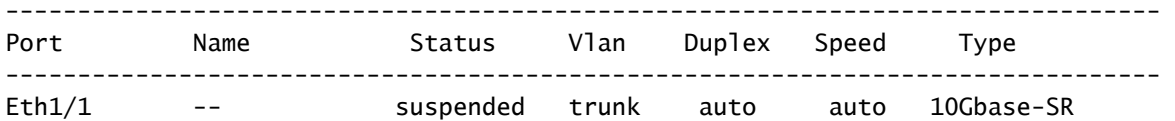

sh int e1/1 Ethernet1/1 is down (suspended(no LACP PDUs)) admin state is up, Dedicated Interface Belongs to Po1 Hardware: 100/1000/10000/25000 Ethernet, address: 003a.9c08.68ab (bia 003a.9c08.68ab) MTU 9216 bytes, BW 10000000 Kbit , DLY 10 usec reliability 255/255, txload 1/255, rxload 1/255

<Snipped>

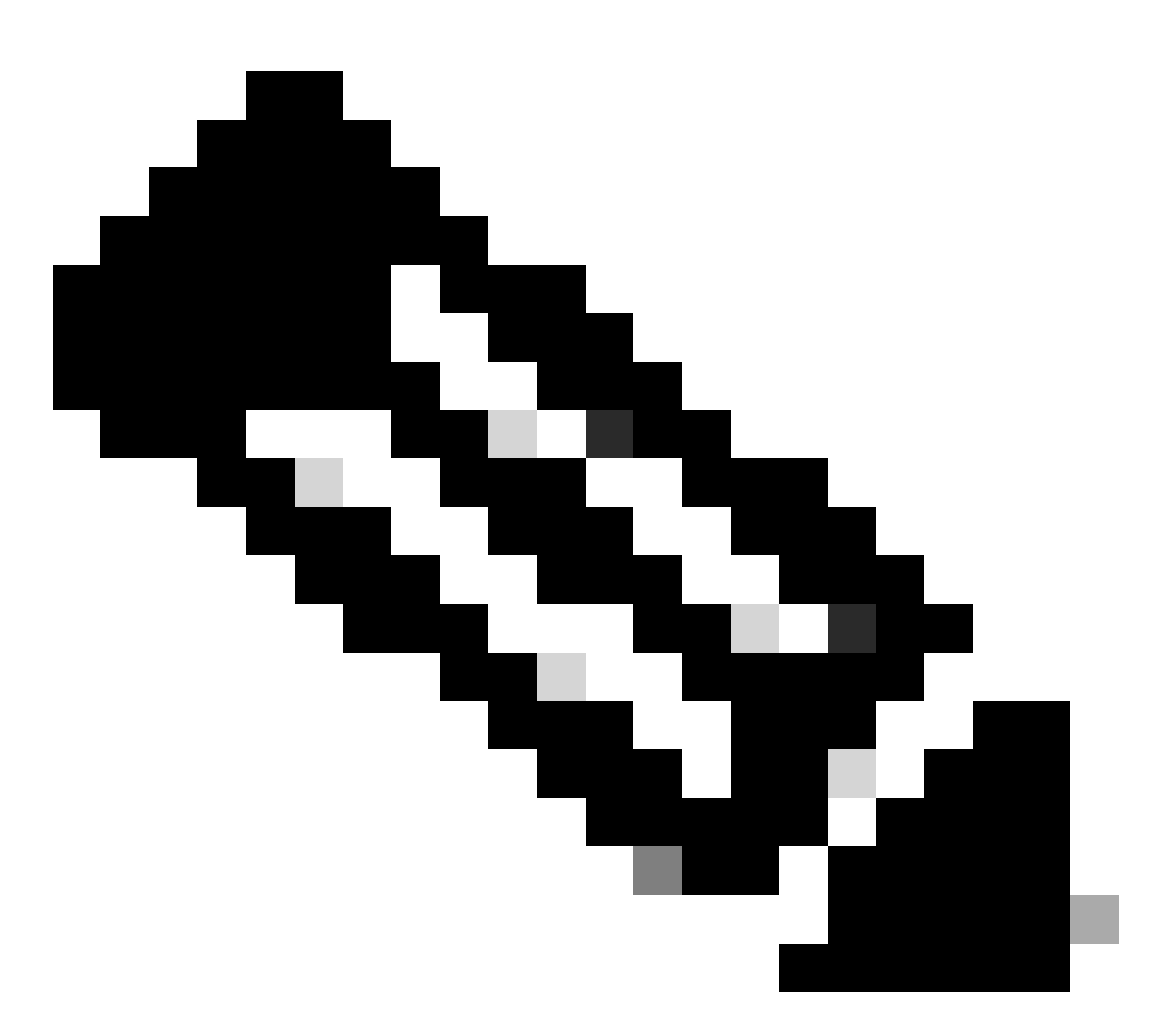

Nota: quando Nexus non riceve PDU LACP dal partner, è possibile verificare i contatori delle interfacce LACP, come descritto nella sezione Verifica dei contatori dell'interfaccia LACP o delle acquisizioni di pacchetti come SPAN o ELAM (descritta nella sezione LACP ELAM).

# Verifica contatori interfaccia LACP

Affinché il canale della porta venga attivato, ogni dispositivo deve inviare e ricevere LACPDU alla stessa velocità.

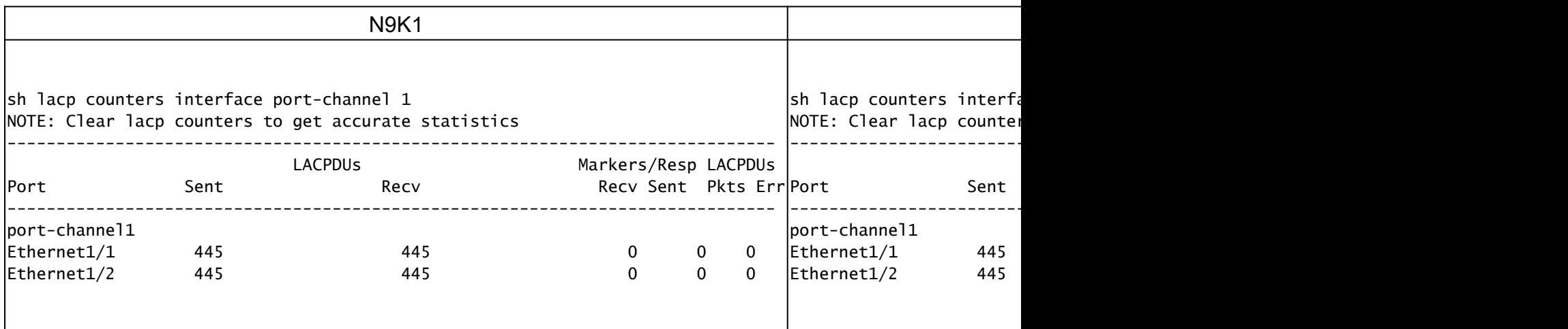

#### Verifica bit stato attore LACP

In ogni PDU LACP le informazioni sullo stato vengono scambiate tra partner e attore.

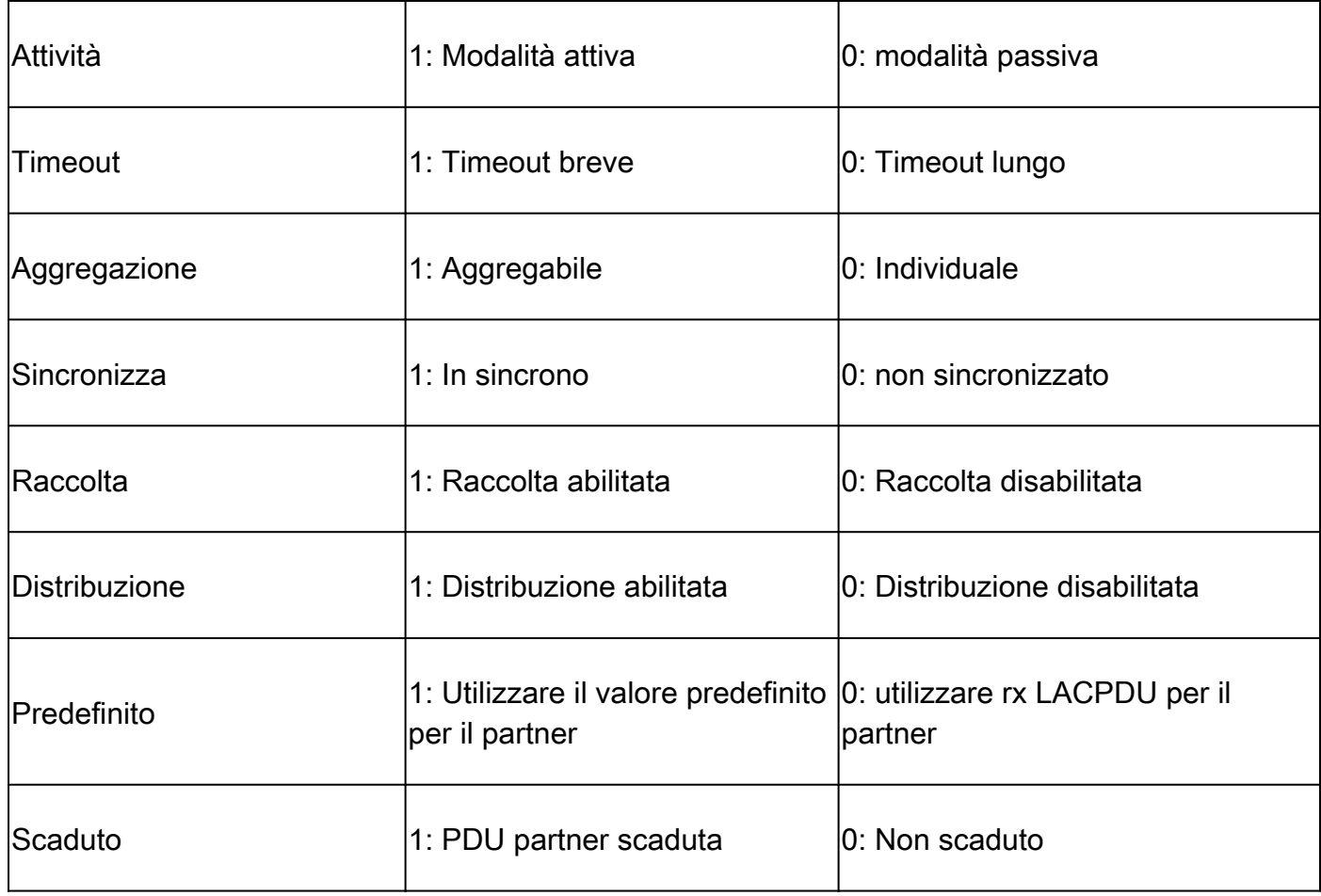

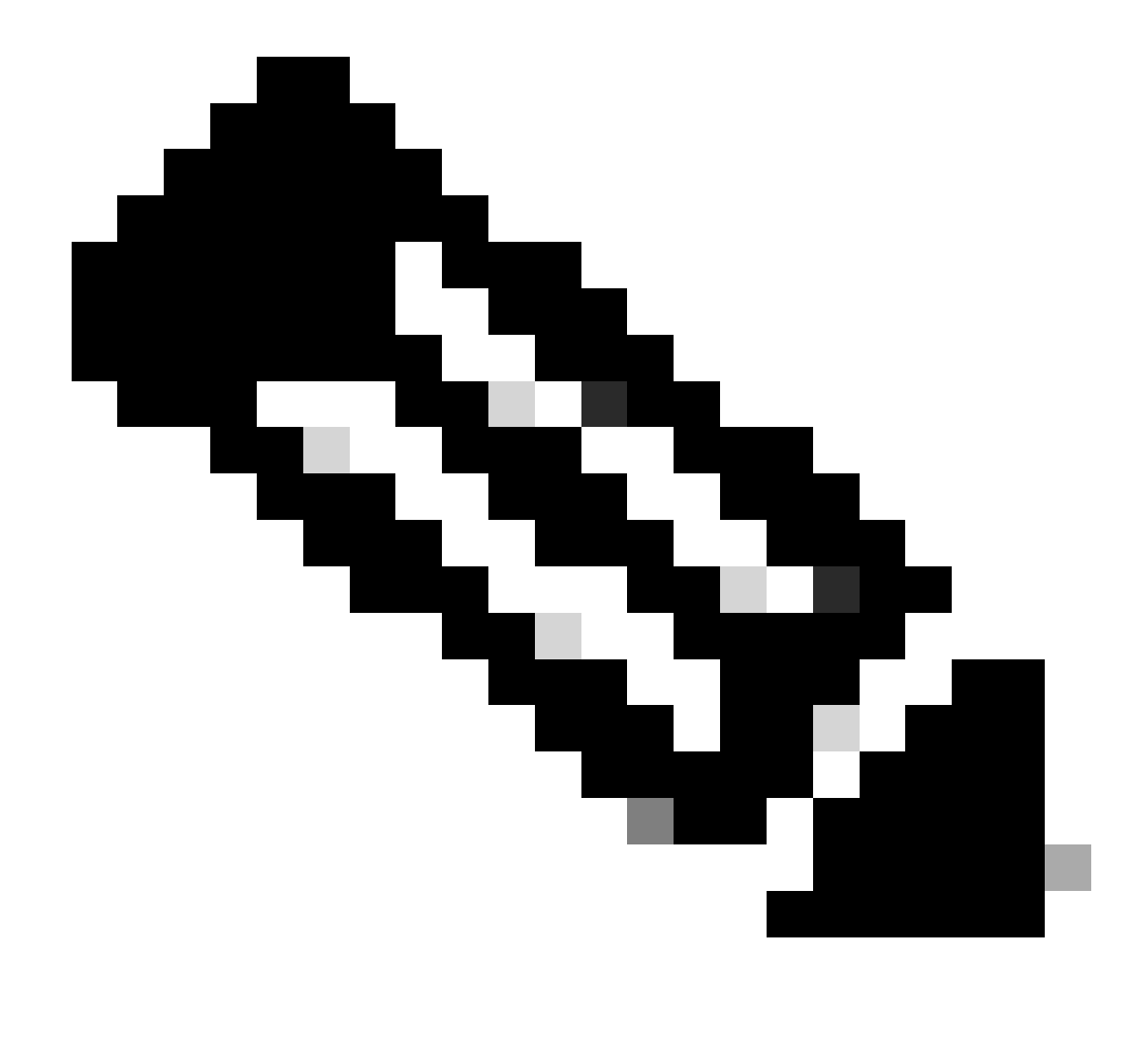

Nota: nella tabella 2.0 il significato di bit di stato attore

#### Verifica valore esadecimale stato LACP:

state: 0x3d (Ac-1:To-0:Ag-1:Sy-1:Co-1:Di-1:De-0:Ex-0)

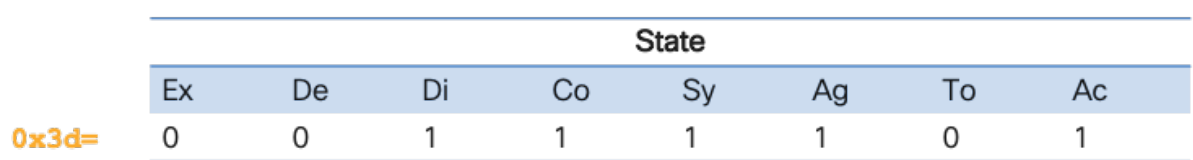

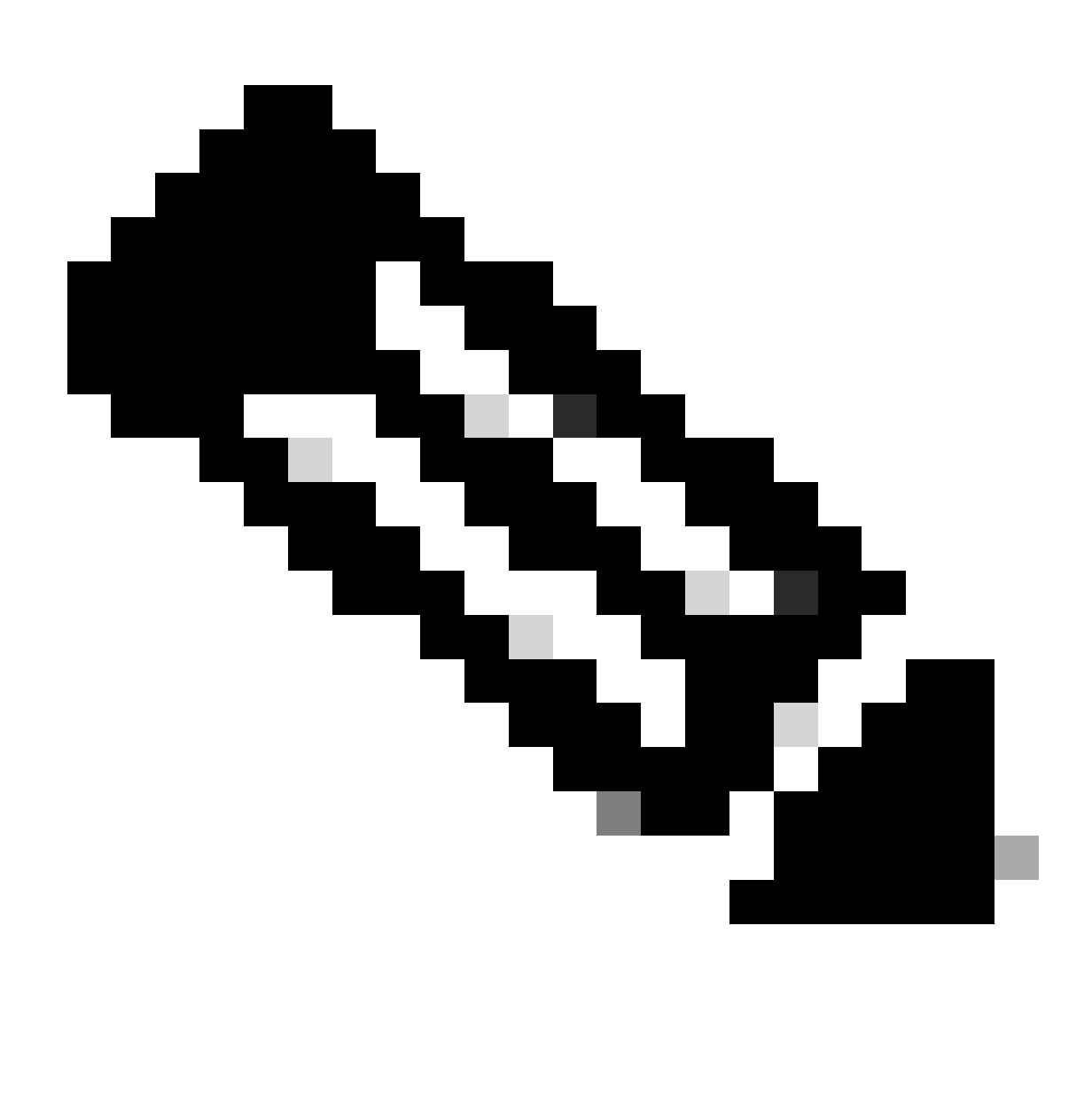

Nota: conversione stato LACP immagine 3.0 da binario a esadecimale

#### Verifica ID LAG

L'identificatore di aggregazione del collegamento è l'informazione che ogni membro dell'interfaccia fisica dello stesso canale porta condivide e che appare come un'unica "interfaccia virtuale". È possibile verificarlo utilizzando i comandi.

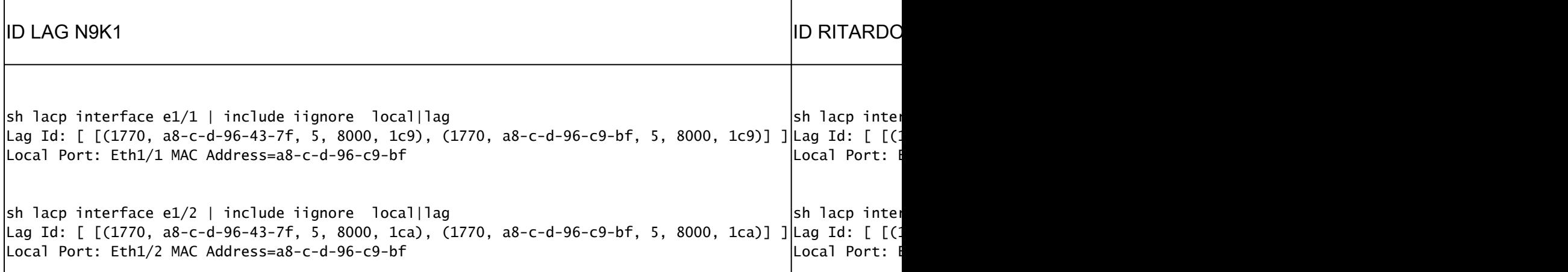

# Verifica LACP PDU Exchange

In alcuni scenari, anche se Nexus sta scambiando PDU LACP alla velocità corretta, il canale della porta non viene visualizzato.

Ciò potrebbe essere dovuto a un errore nella negoziazione LACP.

Nella tabella seguente è illustrato un esempio di transazione LACP corretta per la visualizzazione di un canale porta.

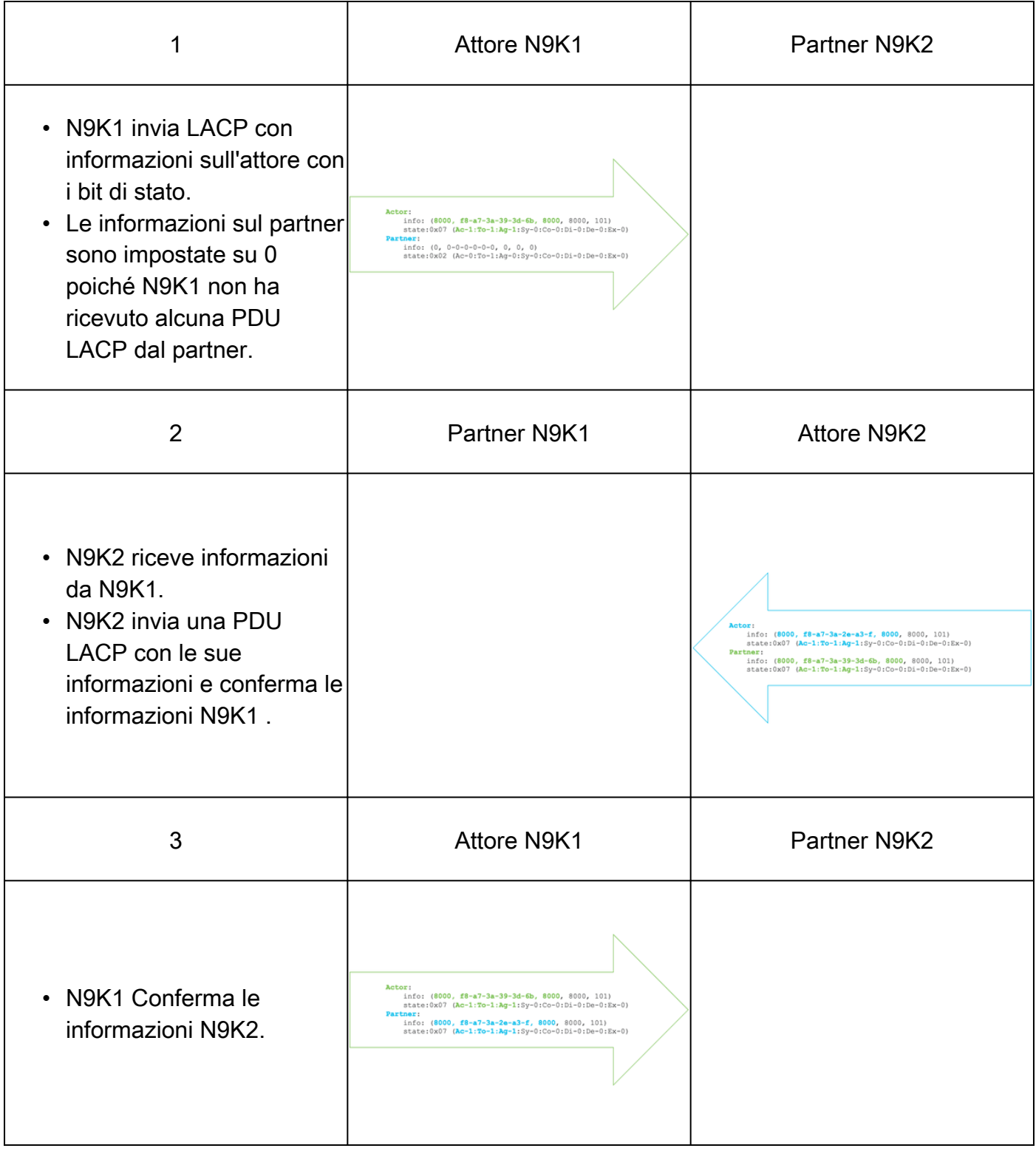

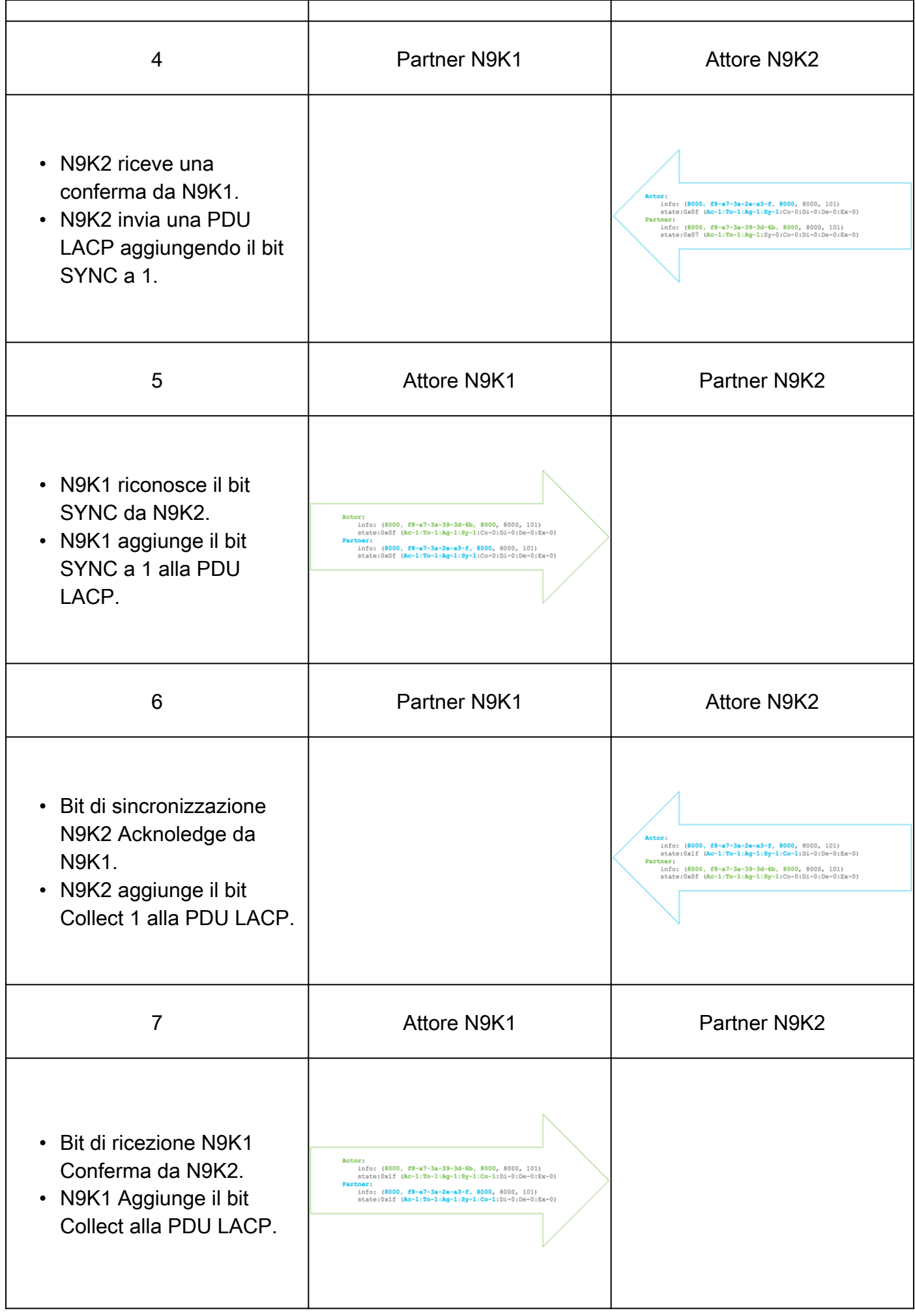

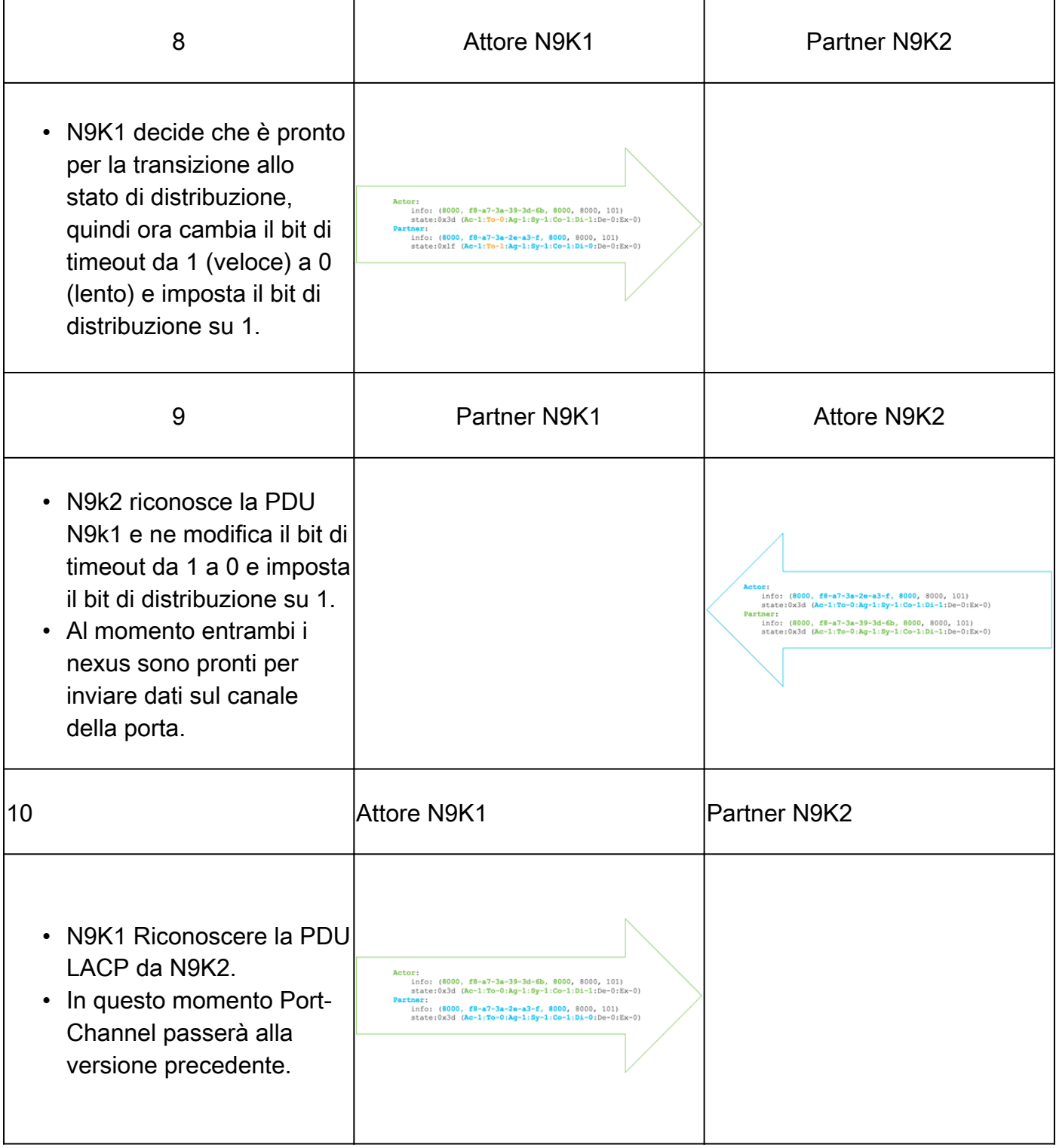

# Verifica registro FSM LACP

La macchina a stati finiti LACP dispone di un log dedicato in cui memorizza tutti gli eventi degli stati LACP dell'interfaccia e le PDU LACP sono disponibili in questo log:

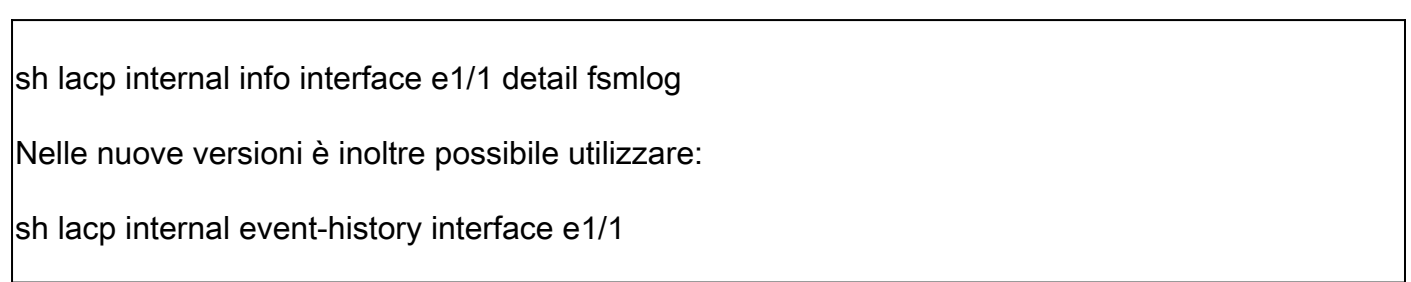

```
La prima sezione descrive le transizioni LACP dell'interfaccia
>>>>FSM: <Ethernet1/1> has 61 logged transitions<<<<<
<Snipped>
58) FSM:<Ethernet1/1> Transition at 127198 usecs after Mon Aug 14 22:34:42 2023
     Previous state: [LACP_ST_WAIT_FOR_HW_TO_PROGRAM_RECEIVE_PATH]
     Triggered event: [LACP_EV_PORT_RECEIVE_PATH_ENABLED_AS_CHANNEL_MEMBER_MESSAGE]
     Next state: [LACP_ST_PORT_MEMBER_RECEIVE_ENABLED]
59) FSM:<Ethernet1/1> Transition at 127227 usecs after Mon Aug 14 22:34:42 2023
     Previous state: [LACP_ST_PORT_MEMBER_RECEIVE_ENABLED]
     Triggered event: [LACP_EV_PARTNER_PDU_IN_SYNC_COLLECT_ENABLED_DISTRIBUTING_DISABLED]
     Next state: [LACP_ST_WAIT_FOR_HW_TO_PROGRAM_TRANSMIT_PATH]
60) FSM:<Ethernet1/1> Transition at 128265 usecs after Mon Aug 14 22:34:42 2023
     Previous state: [LACP_ST_WAIT_FOR_HW_TO_PROGRAM_TRANSMIT_PATH]
     Triggered event: [LACP_EV_PERIODIC_TRANSMIT_TIMER_EXPIRED]
     Next state: [FSM_ST_NO_CHANGE]
61) FSM:<Ethernet1/1> Transition at 134352 usecs after Mon Aug 14 22:34:42 2023
    Previous state: [LACP_ST_WAIT_FOR_HW_TO_PROGRAM_TRANSMIT_PATH]
     Triggered event: [LACP_EV_PORT_HW_PATH_ENABLED]
     Next state: [LACP_ST_PORT_MEMBER_COLLECTING_AND_DISTRIBUTING_ENABLED]
     Curr state: [LACP_ST_PORT_MEMBER_COLLECTING_AND_DISTRIBUTING_ENABLED]
Nella seconda sezione vengono visualizzate tutte le informazioni PDU LACP inviate o ricevute da
exus.
<Snipped>
(1) Send LACP PDU: len:110 at 492243 usecs after Tue Aug 15 00:02:13 2023
01010114 8000f8a7 3a393d6b 80008000 01013d00 00000214 8000f8a7 3a2ea30f
80008000 01013d00 00000310 00000000 00000000 00000000 00000000 00000000
00000000 00000000 00000000 00000000 00000000 00000000 00000000 00000000
00000000 00000000 00000000 0000
Actor:
     info: (8000, f8-a7-3a-39-3d-6b, 8000, 8000, 101)
     state:0x0f (Ac-1:To-1:Ag-1:Sy-1:Co-0:Di-0:De-0:Ex-0)
Partner:
     info: (8000, f8-a7-3a-2e-a3-f, 8000, 8000, 101)
     state:0x0f (Ac-1:To-1:Ag-1:Sy-1:Co-0:Di-0:De-0:Ex-0
(2) Recv LACP PDU: len:124 at 708749 usecs after Tue Aug 15 00:02:12 2023
0180c200 0002f8a7 3a2ea310 88090101 01148000 f8a73a2e a30f8000 80000101
3d000000 02148000 f8a73a39 3d6b8000 80000101 3d000000 03100000 00000000
00000000 00000000 00000000 00000000 00000000 00000000 00000000 00000000
00000000 00000000 00000000 00000000 00000000 00000000 00000000
Actor:
     info: (8000, f8-a7-3a-2e-a3-f, 8000, 8000, 101)
     state:0x0f (Ac-1:To-1:Ag-1:Sy-1:Co-0:Di-0:De-0:Ex-0)
Partner:
     info: (8000, f8-a7-3a-39-3d-6b, 8000, 8000, 101)
     state:0x07 (Ac-1:To-1:Ag-1:Sy-0:Co-0:Di-0:De-0:Ex-0)
```
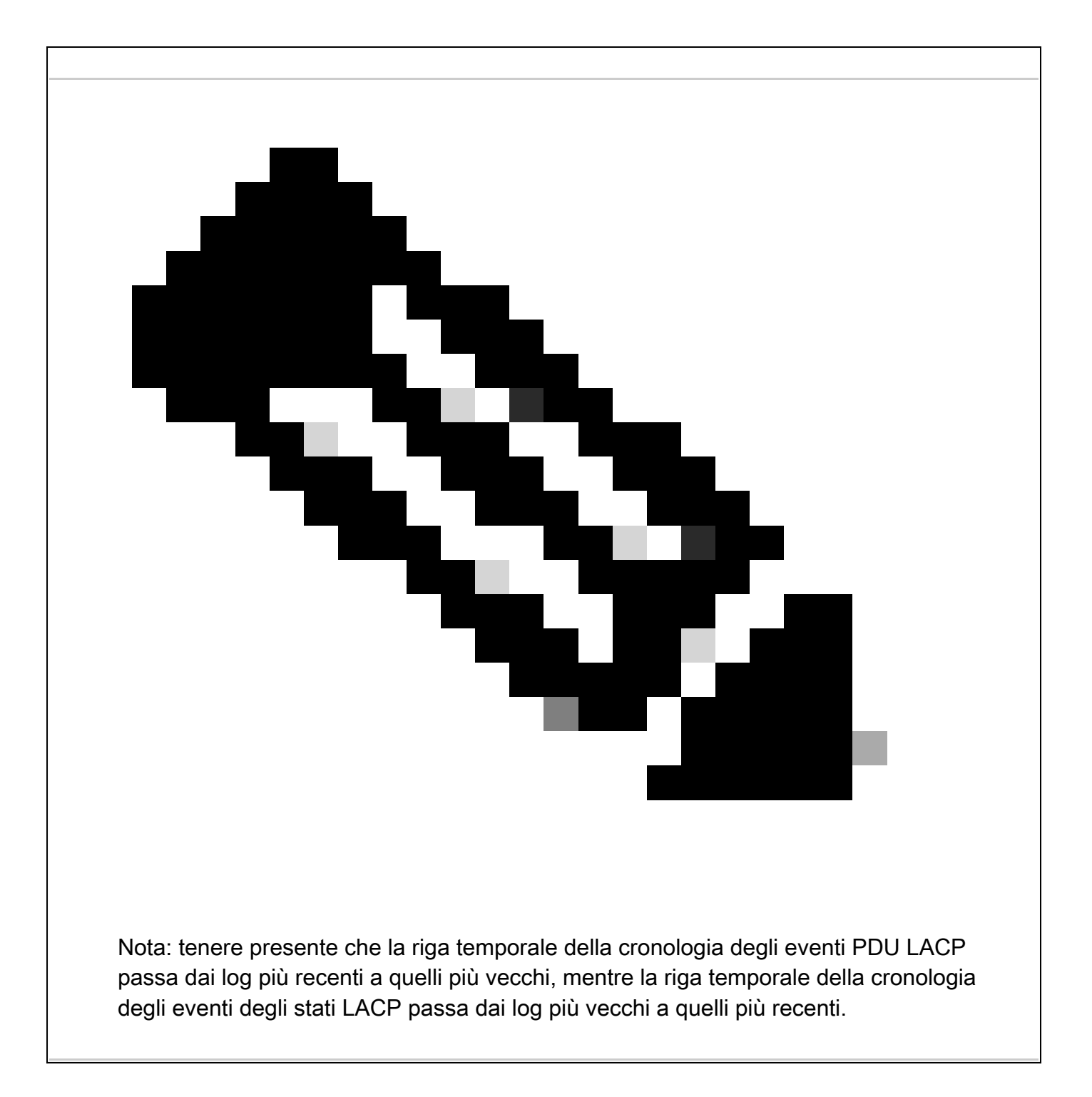

#### Configurazione e verifica di LACP Ethanalyzer

LACP PDUS deve essere elaborato dalla CPU , nexus è stato installato nell'elenco degli accessi interni all'hardware per reindirizzare i pacchetti LACP alla CPU. Tutte le PDU LACP possono essere osservate con l'analizzatore di rete per filtrarle e utilizzare il filtro wireshark "slow".

ethanalyzer local interface inband display-filter "slow and eth.addr==04:76:b0:b2:00:20 and eth.addr==0 Capturing on inband 2023-07-03 23:37:14.420839 04:76:b0:b2:00:20 -> 01:80:c2:00:00:02 LACP Link Aggregation Control Protoco

Detailed:

```
Frame 19 (124 bytes on wire, 124 bytes captured)
     Arrival Time: Jul 3, 2023 23:38:14.425502000
     [Time delta from previous captured frame: 0.836575000 seconds]
     [Time delta from previous displayed frame: 11.246799000 seconds]
     [Time since reference or first frame: 11.246799000 seconds]
     Frame Number: 19
     Frame Length: 124 bytes
     Capture Length: 124 bytes
     [Frame is marked: False]
     [Protocols in frame: eth:slow]
Ethernet II, Src: 04:76:b0:b2:00:20 (04:76:b0:b2:00:20), Dst: 01:80:c2:00:00:02 (01:80:c2:00:00:02)
     Destination: 01:80:c2:00:00:02 (01:80:c2:00:00:02)
         Address: 01:80:c2:00:00:02 (01:80:c2:00:00:02)
        \dots.... 1 .... .... ..... = IG bit: Group address (multicast/broadcast)
        .... ..0. .... .... .... .... = LG bit: Globally unique address (factory default)
     Source: 04:76:b0:b2:00:20 (04:76:b0:b2:00:20)
         Address: 04:76:b0:b2:00:20 (04:76:b0:b2:00:20)
        .... ...0 .... .... .... .... = IG bit: Individual address (unicast)
        .... ..0. .... .... .... .... = LG bit: Globally unique address (factory default)
     Type: Slow Protocols (0x8809)
Link Aggregation Control Protocol
     Slow Protocols subtype: LACP (0x01)
     LACP Version Number: 0x01
     Actor Information: 0x01
     Actor Information Length: 0x14
     Actor System Priority: 32768
     Actor System: 04:76:b0:b2:00:1f (04:76:b0:b2:00:1f)
     Actor Key: 32768
     Actor Port Priority: 32768
     Actor Port: 257
     Actor State: 0x3d (Activity, Aggregation, Synchronization, Collecting, Distributing)
        \ldots \ldots 1 = LACP Activity: Yes
         .... ..0. = LACP Timeout: No
        \ldots .1.. = Aggregation: Yes
         .... 1... = Synchronization: Yes
        \dots1 \dots = Collecting: Yes
        \ldots. \ldots = Distributing: Yes
        .0.. ... = Defaulted: No
        0... ... = Expired: No
     Reserved: 000000
     Partner Information: 0x02
     Partner Information Length: 0x14
     Partner System Priority: 32768
     Partner System: 70:0f:6a:d7:d0:fb (70:0f:6a:d7:d0:fb)
     Partner Key: 32768
     Partner Port Priority: 32768
     Partner Port: 449
     Partner State: 0x3d (Activity, Aggregation, Synchronization, Collecting, Distributing)
        \ldots \ldots 1 = LACP Activity: Yes
         .... ..0. = LACP Timeout: No
         .... .1.. = Aggregation: Yes
         .... 1... = Synchronization: Yes
        \dots1 \dots = Collecting: Yes
        \ldots. \ldots = Distributing: Yes
        .0.. ... = Defaulted: No
        0... \ldots = Expired: No
     Reserved: 000000
     Collector Information: 0x03
     Collector Information Length: 0x10
     Collector Max Delay: 0
     Reserved: 000000000000000000000000
```
#### Configurazione e verifica di Elam LACP

```
È necessario identificare il primo indirizzo MAC dell'interfaccia remota:
N9K2#sh int e1/1 | i i addr
Hardware: 1000/10000/25000/40000/50000/100000 Ethernet, address: 0476.b0b2.0020 (bia 0476.b0b2.0020)
Ora su nexus N9K1 elam è configurato.
N9K1#debug platform internal tah elam
N9K1(TAH-elam)#trigger init
N9K1(TAH-elam-insel6)#set outer l2 src_mac 04:76:b0:b2:00:20 dst_mac 01:80:c2:00:00:02 <<<<<Dest mac is mcast mac for LACP
N9K1(TAH-elam-insel6)#tart
N9K1(TAH-elam-insel6)#report
SUGARBOWL ELAM REPORT SUMMARY
slot - 1, asic - 0, slice - 1
============================Incoming Interface: Eth1/49
Src Idx : 0x601, Src BD : 1
Outgoing Interface Info: met_ptr 0Packet Type: CE
Dst MAC address: 01:80:C2:00:00:02
Src MAC address: 04:76:B0:B2:00:20
Sup hit: 1, Sup Idx: 2627. <<<<<Traffic needs to be punted to the CPU.
Drop Info:
----------LUA:
LUB:
LUC:
LUD:
Final Drops:vntag:
vntag_valid : 0
vntag_vir : 0
vntag_svif : 0
Per decodificare l'indice di reindirizzamento sup, è possibile eseguire il comando sh system internal acces
stats:
sh system internal access-list sup-redirect-stats | i i 2627
2627 LACP 0
2627 LACP 103
```
#### Informazioni su questa traduzione

Cisco ha tradotto questo documento utilizzando una combinazione di tecnologie automatiche e umane per offrire ai nostri utenti in tutto il mondo contenuti di supporto nella propria lingua. Si noti che anche la migliore traduzione automatica non sarà mai accurata come quella fornita da un traduttore professionista. Cisco Systems, Inc. non si assume alcuna responsabilità per l'accuratezza di queste traduzioni e consiglia di consultare sempre il documento originale in inglese (disponibile al link fornito).